# Software technology

**Build systems** 

Máté Cserép ELTE, Faculty of Informatics 2020.

#### Sample application

- Let's have a sample Java application.
- The ThesisGenerator application can generate thesis serial number for a verbal examination.
  - https://szofttech.inf.elte.hu/mate/thesisge nerator-java
- Model-View architecture:
  - thesisGenerator.model package:
    Ul independent business logic
  - thesisGenerator.view package: Swing based UI
  - thesisGenerator package:
    Main program

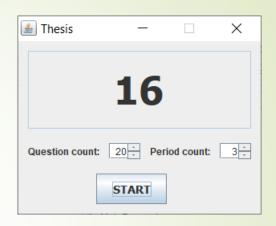

## **Compiling Java programs**

```
mkdir dist
javac -d dist
src\thesisGenerator\*.java
src\thesisGenerator\model\*.java
src\thesisGenerator\view\*.java

cd dist
jar -cfe thesis-generator.jar
```

jar -cfe thesis-generator.jar
 thesisGenerator.ThesisGenerator
 thesisGenerator\\*.class
 thesisGenerator\model\\*.class
 thesisGenerator\view\\*.class

java -jar thesis-generator.jar

### **Compiling Java programs**

That was not simple for such a basic program with a few source files all together.

#### Problem statement:

- Compiling program manually with console commands can easily can get difficult to manage even for smaller applications with a couple source files.
- Working with larger programs is becomes untrackable which translation units require recompilation.
  - Recompiling the complete application can take a long time for an enterprise application.

## Requirements towards build systems

- Compiling the code
  - Manage dependencies of compilation targets
- Packaging the binaries
  - Support multiple release options
- Perform automatized tests
- Deploying the binaries to the test server
- Copying the code from one location to another
- Management of package repositories

#### **Features**

- Imperative approach
- Typically used for Java projects
- XML-based build file
  - Named build.xml by default
- Official website and tutorial:
  - https://ant.apache.org/
  - https://ant.apache.org/manual/tutorial-HelloWorldWithAnt.html
- Installation:
  - Windows installer can be downloaded from official website.
  - UNIX systems: from package repository.
    - Debian/Ubuntu: apt-get install ant
  - Together with an IDE, e.g. NetBeans installs Ant.

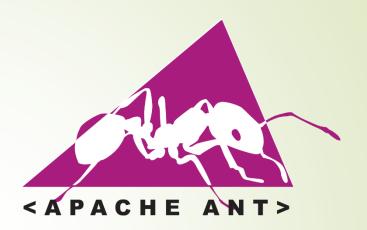

## **Build file (build.xml)**

- The build.xml file contains a project root element, which sets:
  - Name of the project
  - Default target (discussed later)
  - The base directory of the project, typically the current folder.

#### **Define a target**

Inside the project element multiple type of elements can be defined. The most important are targets:

Targets can be executed on the command line: ant compile

### **Directory creation**

Create a target which creates the classes directory for the .class files to be compiled:

Command line: ant prepare

### **Target dependencies**

- Define a target to compile all Java source files in the src directory. Place the output inside the classes folder.
  - Make the compile target depend on the prepare target!

Command line: ant compile

#### **Cleanup target**

Add a cleanup target, which removes all compilation binaries.

- Deleting the files are not required, removing the classes folder removes its content recursively.
- Command line:
  ant. clean

#### **Cleanup target**

The failonerror attribute configures the target whether to fail the complete process if that target fails.

Command line: ant clean

#### **Properties**

- Inside a project we can also defines properties.
  - Properties are key-value pairs.
  - Evaluated at runtime with the \${name} syntax.

- There are also built-in properties, e.g. the \${basedir} is the base project directory.
  - https://ant.apache.org/manual/properties.html

### **Packaging**

```
oject ...>
  <target name="jar" depends="compile">
    <jar destfile="${jarname}">
      <fileset dir="classes">
        <include name="*.class"/>
      </fileset>
      <manifest>
        <attribute name="Main-Class" value="Main"/>
      </manifest>
    </jar>
  </target>
</project>
```

Note: it is important to set the entry point in the manifest!

## **Target: complex example**

```
<target name="compile" depends="prepare, init">
  <javac destdir="build/classes" debug="on">
    <src path="src1/java"/>
    <src path="src2/java"/>
    <include name="**/*.java"/>
    <exclude name="com/comp/xyz/applet/*.java"/>
    <classpath>
      <fileset dir="lib">
        <include name="*.jar"/>
      </fileset>
    </classpath>
  </javac>
</target>
```

## **Deploying (file operations)**

Deploy by copying the final binaries to a target destination:

```
<target name="install" depends="jar">
  <mkdir dir="build/war/WEB-INF/lib"/>
  <copy todir="build/war/WEB-INF/lib">
    <fileset dir="lib">
      <include name="*.jar"/>
      <exclude name="servlet-api.jar"/>
      <exclude name="catalina-ant.jar"/>
      <exclude name="el-api.jar"/>
    </fileset>
  </copy>
</target>
```

Command line: ant. install

#### JVM launch

A target for executing the compiled and packaged JAR file can also be defined:

```
<target name="run" depends="compile">
     <java jar="${jarname}" fork="true" />
     </target>
```

- The fork attribute causes the task to run in a different process, and a different Java virtual machine (JVM).
- Command line:

```
ant run
```

#### JVM launch

More complex example:

```
<target name="run">
  <java classname="com.comp.foo.TestClient"</pre>
        jvmargs="-Xdebug server=y, suspend=n">
    <classpath>
      <fileset dir="lib">
        <include name="*.jar"/>
      </fileset>
    </classpath>
  </java>
</target>
   Command line:
     ant run
```

## **Generating API documentation**

```
<target name="doc">
  <tstamp>
    <format property="timestamp" pattern="d.M.yyyy"</pre>
            locale="en"/>
  </tstamp>
  <mkdir dir="doc"/>
  <javadoc sourcepath="src" destdir="doc"</pre>
           windowtitle="Project documentation">
    <header>Very Important Project</header>
    <footer>Javadocs compiled ${timestamp}></footer>
    <fileset dir="src/" includes="**/*.java" />
  </javadoc>
</target>
```

#### Complete build.xml file for the ThesisGenerator app

```
1 <?xml version="1.0" encoding="UTF-8"?>
2 cproject name="ThesisGenerator" default="jar" basedir=".">
      <target name="clean">
          <delete dir="build"/>
      </target>
      <target name="compile">
          <mkdir dir="build/classes"/>
          <javac srcdir="src" destdir="build/classes"/>
      </target>
      <target name="jar" depends="compile">
10
          <mkdir dir="build/jar"/>
11
          <jar destfile="build/jar/ThesisGenerator.jar" basedir="build/classes">
12
              <manifest>
13
                  <attribute name="Main-Class" value="thesisGenerator.ThesisGenerator"/>
14
              </manifest>
15
          </jar>
16
      </target>
17
      <target name="run" depends="jar">
18
          <iava jar="build/jar/ThesisGenerator.jar" fork="true"/>
19
20
      </target>
      <target name="doc" depends="compile">
21
22
        <tstamp>
          <format property="timestamp" pattern="d.M.yyyy" locale="en"/>
23
        </tstamp>
24
        <mkdir dir="doc"/>
25
        <javadoc sourcepath="src" destdir="doc" windowtitle="Thesis Generator">
26
          <header>Thesis Generator</header>
27
          <footer>Javadocs compiled ${timestamp}></footer>
28
          <fileset dir="src/" includes="**/*.java" />
29
        </javadoc>
      </target>
32 </project>
```

#### **NetBeans**

- By default Netbeans uses Ant as a build system.
  - build.xml is located in the project root
  - references nbproject/build-impl.xml, which is generated by Netbeans and shouldn't be modified
  - Targets as hooks can be definied in build.xml, which will be called by Netbeans's build process automatically:
    - -pre-init, -post-init, -pre-compile, -post-compile, -pre-jar, -post-jar, -post-clean, etc.

#### **Features**

- Software project management tool
- Building project, running tests, managing dependencies, documentation
- Packages: automatic download of dependencies
- Declarative specification of the build process
- Fix, predefined directory structure, conventions
- Typically Java, but it can handle other language via plugins
- XML-based build file
  - Named pom.xml by default
- Official website and a recommended tutorial:
  - http://maven.apache.org/
  - https://www.baeldung.com/maven

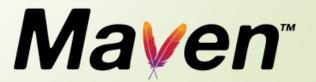

#### Installation

- Standalone installation
  - Binaries are available on official website for download
  - Simply extract it to a preferred location
  - Set the MAVEN HOME env. variable to point to this location
  - ► Also ensure that the JAVA\_HOME env. variable points to your JDK installation folder
  - ► Add the MAVEN HOME\bin folder to your PATH.
- UNIX package repository installation
  - Usually available
  - Debian/Ubuntu: apt-get install maven
- Typically ships bundled with IDEs (e.g. NetBeans, IntelliJ)

#### **Project**

- Project Object Model (POM)
- Project uniquely identified by project's group, artifact Id, version, the 3 abbreviated as GAV together
- Project can divided to multiple modules that can be handled independently

## **Project Object Model (pom.xml)**

- The Project Object Model (pom.xml) is a specification of the project's all important information:
  - identifiers: groupld, artifactld, version
  - how the project is built
  - result of the build
  - test cases for the project
  - dependencies of the project

#### Project Object Model (pom.xml)

- The root element of the pom.xml file is also a project element.
- The following elements must be defined inside the project:
  - modelVersion: version of the POM specification
  - groupId: unique base name of the company or group that created the project. Group ID should follow Java's package name rules. This means it starts with a reversed domain name, e.g. hu.elte.inf
  - artifactId: unique name of the project
  - version: version of the project
  - packaging: applied packaging method(default is jar, other options: pom, maven-plugin, ejb, war, ear, rar, par)

# Build systems - Maven Project Object Model (pom.xml)

```
<?xml version="1.0" encoding="UTF-8"?>
ct xmlns="http://maven.apache.org/POM/4.0.0"
 xmlns:xsi="http://www.w3.org/2001/XMLSchema-instance"
 xsi:schemaLocation="http://maven.apache.org/POM/4.0.0
   http://maven.apache.org/xsd/maven-4.0.0.xsd">
 <modelVersion>4.0.0</modelVersion>
 <groupId>com.mycompany.software
 <artifactId>app</artifactId>
 <version>1.0-SNAPSHOT</version>
 <packaging>jar</packaging>
</project>
```

#### **Directory structure**

- A Maven project has a directory structure based on defined conventions.
  - The default directory layout can be overridden using project descriptors, but this is uncommon and discouraged.

```
my-app
 -- pom.xml
    -- main
         -- java
             -- com
                 -- mycompany
                         '-- App.java
             -- META-INF
                 | -- application.properties
     -- test
             -- com
                 `-- mycompany
                         '-- AppTest.java
         -- resources
            `-- test.properties
```

# Build systems - Maven Directory structure override

```
ct>
  <build>
    <directory>target</directory>
    <outputDirectory>classes/outputDirectory>
    <finalName>${project.artifactId}-${project.version}</finalName>
    <testOutputDirectory>test-classes</testOutputDirectory>
    <sourceDirectory>src/main/java</sourceDirectory>
    <scriptSourceDirectory>src/main/scripts
    </scriptSourceDirectory>
    <testSourceDirectory>/src/test/java</testSourceDirectory>
  </build>
</project>
```

#### Lifecycle phases

- Maven build system follows a specified *lifecycle*, consisted of phases. The most important phases of the <u>default</u> lifecycle:
  - validate: validate the project is correct and all necessary information is available
  - **compile:** compile the source code of the project
  - test: test the compiled source code using a suitable unit testing framework. These tests should not require the code be packaged or deployed
  - package: take the compiled code and package it in its distributable format, such as a JAR.
  - integration-test: process and deploy the package if necessary into a testing environment where additional integration tests can be run

#### Lifecycle phases

- verify: run any checks to verify the package is valid and meets quality criteria
- install: install the package into the local repository, for use as a dependency in other projects locally
- deploy: done in an integration or release environment, copies the final package to the remote repository for sharing with other developers and projects.
- Further details:
  <a href="http://maven.apache.org/guides/introduction/introduction-to-the-lifecycle.html">http://maven.apache.org/guides/introduction/introduction-to-the-lifecycle.html</a>
- Command line: mvn install
  - Performs the phases until install in the default lifecycle, but not the deploy phase.

#### Lifecycle phases

- Beside the <u>default</u> lifecycle, there are other lifecycles, e.g. the <u>clean</u> lifecycle, which can be used to purge previously built binaries from a project.
  - This lifecycle has 3 phases: pre-clean, clean, post-clean.
- ► Command line: mvn clean install
  - Performs the clean and then the install phases and all phases before them.
  - Ultimately this will remove and rebuild all binaries.

#### Goals

- Compilation phases consist of one or multiple goals
- The goal is a task that is related to the project's compilation or management
  - The order of these goals depends on the phase's binding
  - Many phases contain only one goal
  - E.g. compile phase consists of the compiler:compile goal
- Not only phases, but goals can also be passed to the Maven command, peforming only that goal without the previous phases and their goals.
  - ► E.g. mvn compiler:compile
- Custom phases and goals can be defined (in the pom.xml)

#### Repositories

- A repository holds build artifacts and dependencies.
  - The default local repository in the developer's home folder: ~/.m2/repository
- If an artifact is available in the local repository, Maven uses it.
- Otherwise, it is downloaded from a central repository and stored in the local repository.
  - Network traffic and build time can be significantly increased for the first build of a project.
  - The default central repository is the Maven Central: <a href="https://repo.maven.apache.org">https://repo.maven.apache.org</a>
  - Maven can be configured to which repositories and mirrors to use in the ~/.m2/settings.xml file.
    - Companies often have internal central repositories.

#### **Result of build process**

- target directory is created during compilation which stores the new files that were generated at compilation time
  - output, e.g. my-app-1.0-SNAPSHOT.jar
  - classes directory: class files that were created during compilation but not test classes
  - test-classes: classes created from test sources
  - maven-archiver/pom.properties file that defines the project's GAV
  - surefire-reports: reports of the tests

## **Project hierarchies**

Maven supports submodule projects:

```
ct ...>
 <modelVersion>4.0.0</modelVersion>
 <qroupId>com.mycompany.app
 <artifactId>parent-app</artifactId>
 <version>1.0-SNAPSHOT</version>
 <packaging>pom</packaging>
 <!-- subprojects -->
 <modules>
   <module>first-child-app</module>
   <module>second-child-app</module>
 </modules>
</project>
```

## **Project hierarchies**

Submodule projects also reference their parents:

```
oject ...>
 <modelVersion>4.0.0</modelVersion>
 <parent>
   <qroupId>com.mycompany.app
   <artifactId>parent-app</artifactId>
   <version>1.0-SNAPSHOT</version>
 </parent>
 <groupId>com.mycompany.app</groupId>
 <artifactId>first-child-app</artifactId>
 <version>1.0-SNAPSHOT</version>
 <packaging>war</packaging>
</project>
```

### **Plugins**

- Maven's functionality itself is limited to the basic, but it is a pluginable framework.
- Many different plugins are available
  - e.g. C++, LaTeX, ant build, javadoc, etc.
  - The official plugins are listed on their website: <a href="https://maven.apache.org/plugins/">https://maven.apache.org/plugins/</a>
- There are also 3<sup>rd</sup> party plugins and one can write own plugin

## Plugin example: Javadoc

```
oject ...>
 <build>
   <plugins>
     <plugin>
       <groupId>org.apache.maven.plugins</groupId>
       <artifactId>maven-javadoc-plugin</artifactId>
       <version>3.2.0
       <configuration>
       </configuration>
     </plugin>
   </plugins>
 </build>
</project>
```

■ Generate documentation: mvn javadoc:javadoc or mvn:site

#### **Dependencies**

- The external libraries that a project uses are called dependencies.
- The dependency management feature in Maven ensures automatic download of those libraries from a central repository.

- GAV uniquely specifies the required artifact
- scope defines how we use the dependency

#### Dependencies' scope

- The most important scopes:
  - compile: This is the default if unspecified. Dependencies that required by the compilation
  - runtime: Dependency required at runtime, but not required at compilation time.
  - test: Dependency is not required in production but it is required for the compilation and execution of testcases.

#### Search dependencies

- One can browse and search the available libraries in the Maven Central repository:
  - <u>https://search.maven.org/</u>

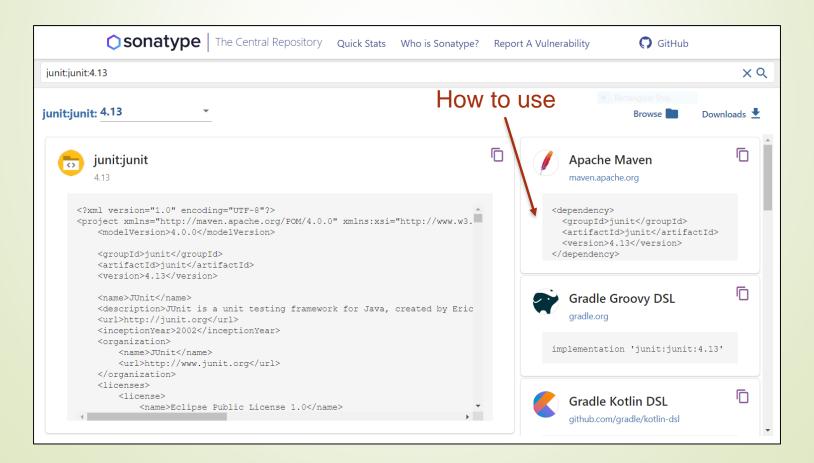

### Complete pom.xml file for the ThesisGenerator app

```
1 <?xml version="1.0" encoding="UTF-8"?>
2 project xmlns="http://maven.apache.org/POM/4.0.0"
          xmlns:xsi="http://www.w3.org/2001/XMLSchema-instance"
          xsi:schemaLocation="http://maven.apache.org/POM/4.0.0 http://maven.apache.org/xsd/maven-4.0.0.xsd">
      <modelversion>4.0.0</modelversion>
      <groupId>hu.elte.inf</groupId>
      <artifactId>thesis-generator</artifactId>
     <version>1.0-SNAPSHOT</version>
     <packaging>jar</packaging>
      cproperties>
11
         12
         <maven.compiler.source>8</maven.compiler.source>
13
         <maven.compiler.target>8</maven.compiler.target>
14
      </properties>
      <build>
15
         <sourceDirectory>src</sourceDirectory>
16
17
         <testSourceDirectory>test</testSourceDirectory>
18
         <plugins>
19
             <plugin>
                 <groupId>org.apache.maven.plugins
20
                 <artifactId>maven-jar-plugin</artifactId>
21
                 <version>3.2.0</version>
22
23
                 <configuration>
                     <archive>
24
25
                             <addClasspath>true</addClasspath>
                             <mainClass>thesisGenerator.ThesisGenerator</mainClass>
27
28
                         </manifest>
29
                     </archive>
                 </configuration>
31
             </plugin>
         </plugins>
32
33
      </build>
34
      <reporting>
35
         <plugins>
36
             <plugin>
                 <groupId>org.apache.maven.plugins
37
                 <artifactId>maven-project-info-reports-plugin</artifactId>
39
                 <version>3.0.0
             </plugin>
40
41
             <plugin>
                 <groupId>org.apache.maven.plugins
43
                 <artifactId>maven-javadoc-plugin</artifactId>
                 <version>3.2.0</version>
44
45
                 <configuration>
                     <doctitle>My API for ${project.name} ${project.version}</doctitle>
47
                     <windowtitle>My API for ${project.name} ${project.version}</windowtitle>
48
                     <show>public</show>
49
                 </configuration>
             </plugin>
51
         </plugins>
      </reporting>
53 </project>
```

#### **NetBeans**

NetBeans supports Maven-based projects.

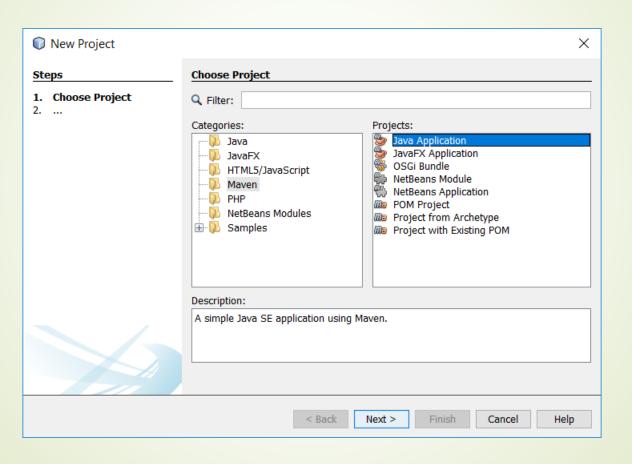

#### IntelliJ

IntelliJ IDEA supports a fully-functional integration with Maven.

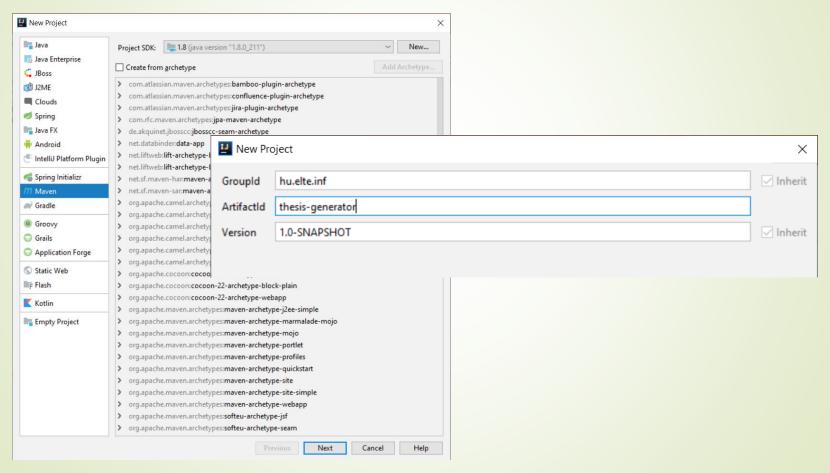

Generate Ant build file is also supported: Build -> Generate Ant Build

# Build systems - Gradle

#### **Features**

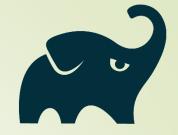

- Build automation system with increasing popularity [1] [2]
- Aims to merge the best concepts from Ant and Maven
- Supports incremental builds
  - Major performance boost for larger enterprise projects
- Configuration through a Groovy-based domain-specific language (DSL) instead of XML
- Official website: <a href="https://gradle.org/">https://gradle.org/</a>
- Tutorial:
  <a href="https://docs.gradle.org/current/userguide/getting\_started.html">https://docs.gradle.org/current/userguide/getting\_started.html</a>
- [1] https://www.baeldung.com/java-in-2019
- [2] https://www.jetbrains.com/lp/devecosystem-2019/java/